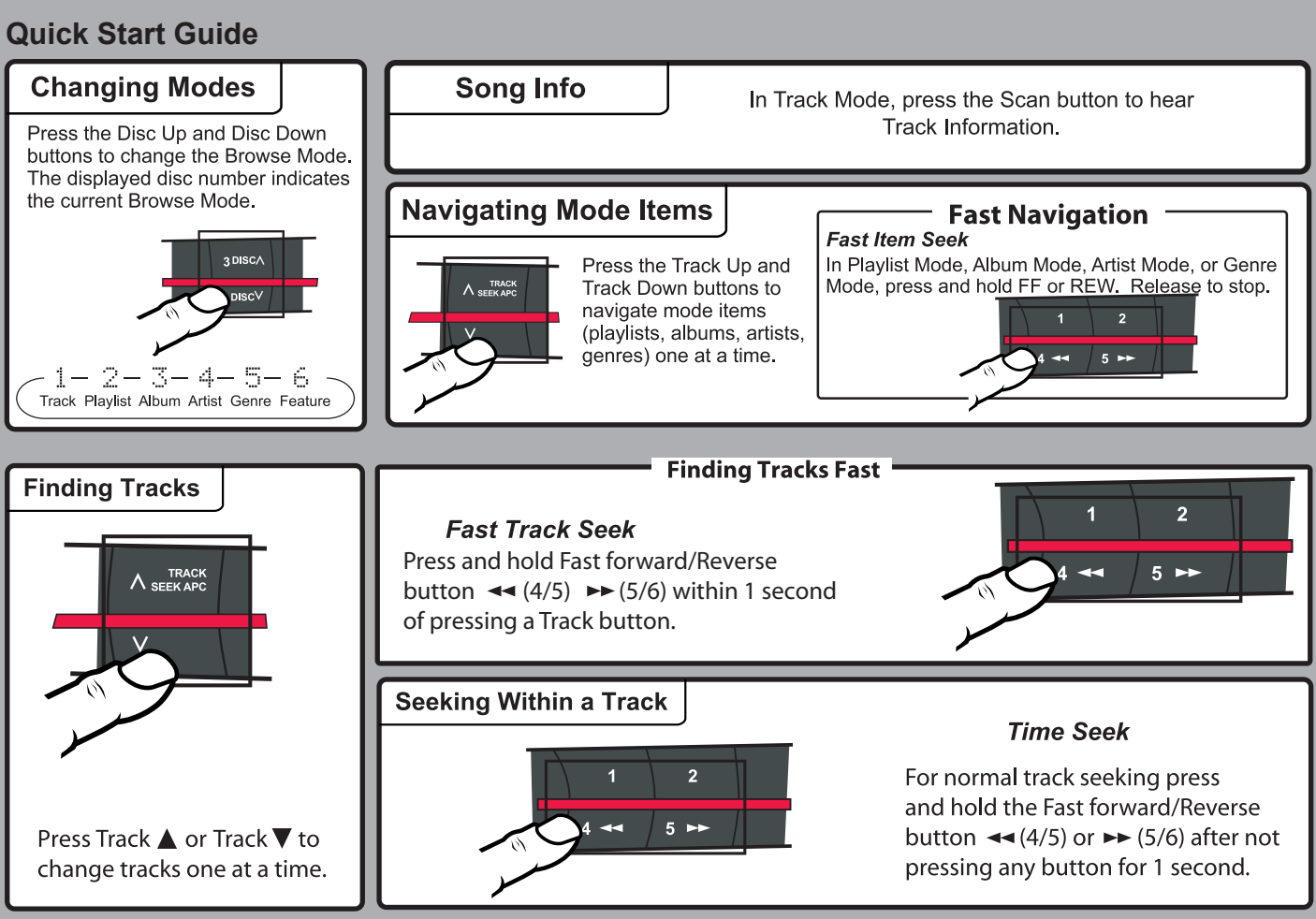

There are four styles of Mazda with different physical layouts. However all of the headunits use the same controls to operate the PhatBox.

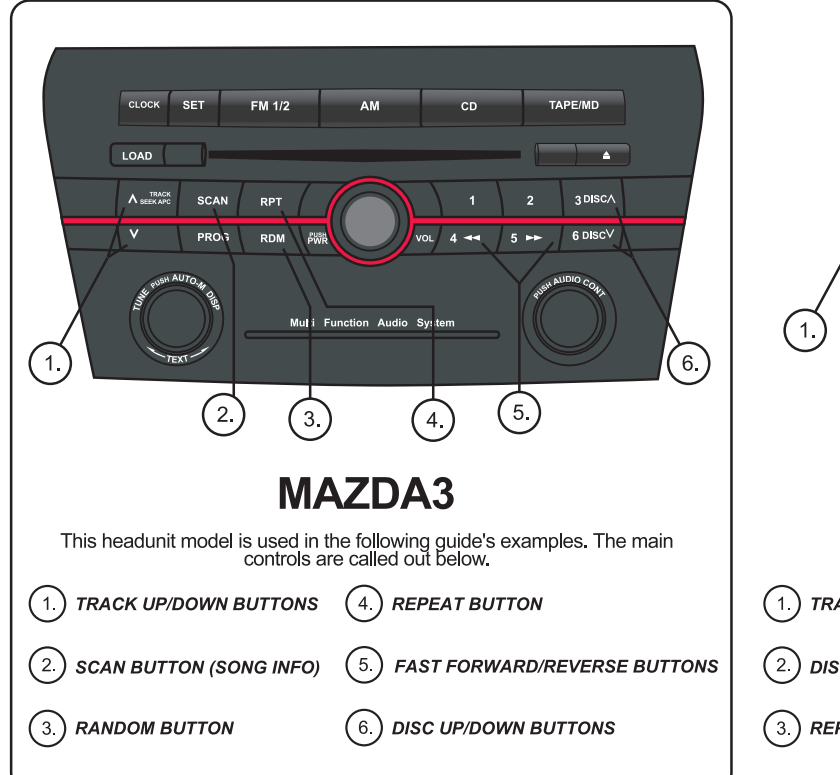

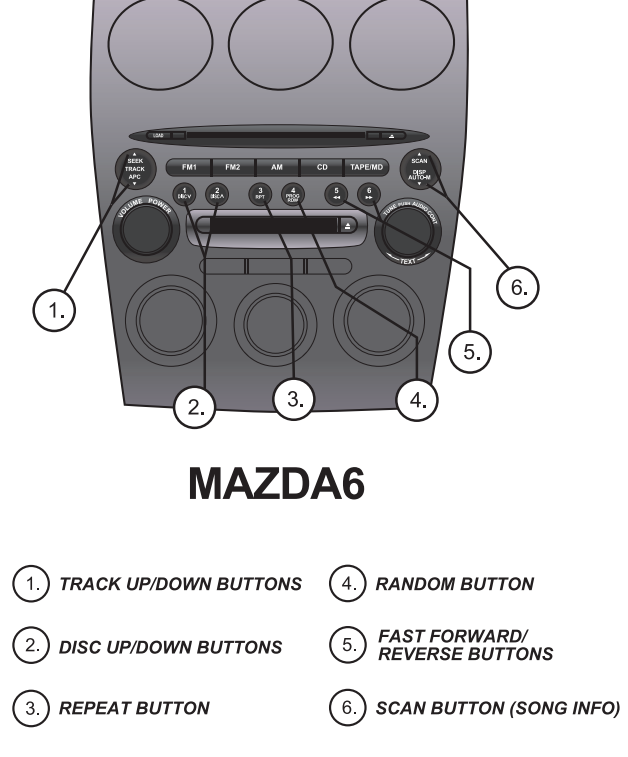

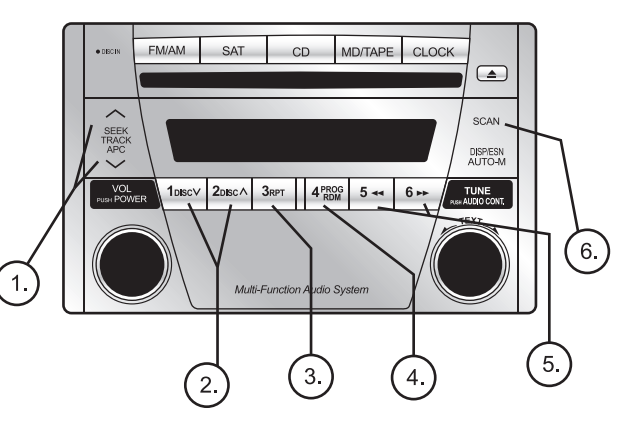

# **MIATA**

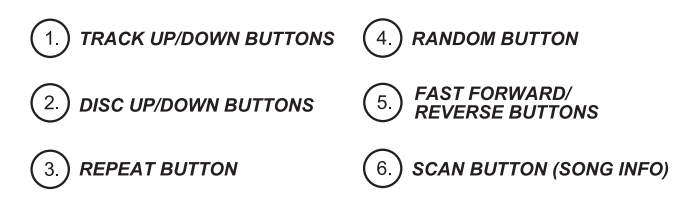

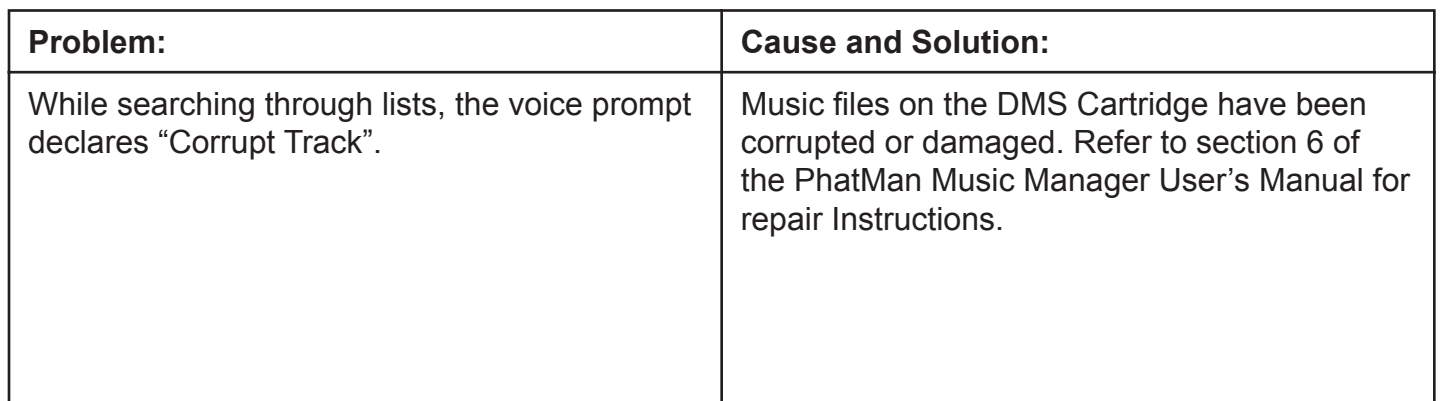

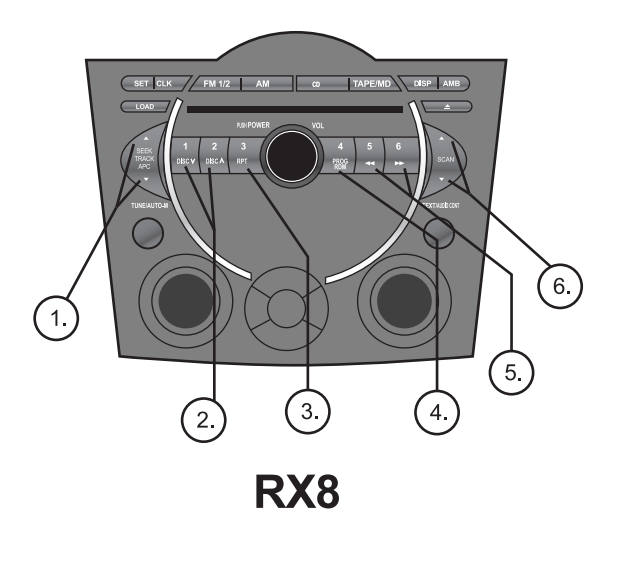

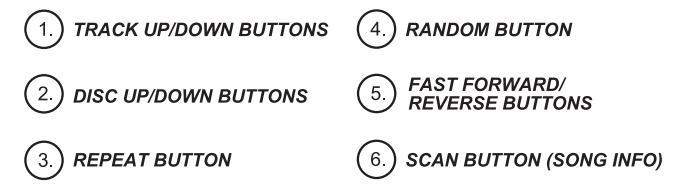

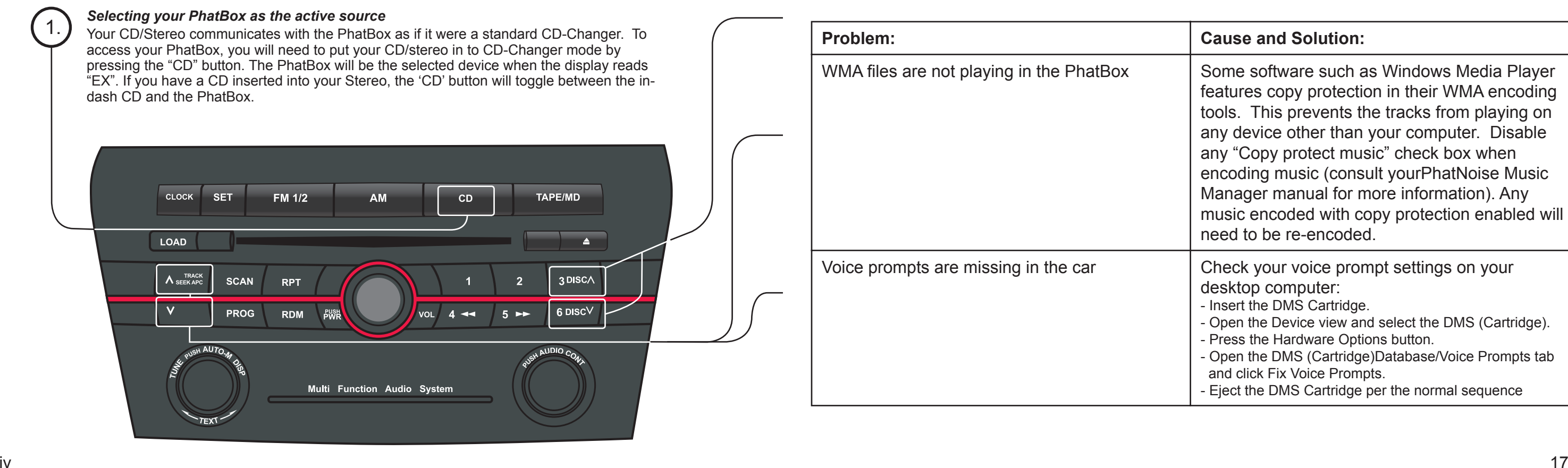

# *Quick Start Guide*

# *Troubleshooting*

features copy protection in their WMA encoding tools. This prevents the tracks from playing on any device other than your computer. Disable any "Copy protect music" check box when encoding music (consult yourPhatNoise Music Manager manual for more information). Any music encoded with copy protection enabled will need to be re-encoded.

- desktop computer:
- Insert the DMS Cartridge.
- Open the Device view and select the DMS (Cartridge). - Press the Hardware Options button.
- Open the DMS (Cartridge)Database/Voice Prompts tab and click Fix Voice Prompts.
- Eject the DMS Cartridge per the normal sequence

*Setting a Browse Mode* The PhatBox uses the Disc Up and Disc Down buttons to switch through 6 browse

modes. The DISC number will always... show which mode the PhatBox is in.

# 2.

# *Navigating Items Within A Browse Mode*

After the car stereo is set to one of the 6 modes, navigate through the list of items (playlists, artists, albums, or genres) by us **ing the TRACK∧ or TRACK∨ buttons.** *For* example pressing TRACK∧ while in Playlist example pressing TRACK∧ while in Playlist<br>mode changes to the next playlist mode changes to the next playlist.

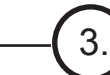

## *Finding Songs in a Mode*

After finding a playlist, artist, album, or genre, and returning to Track Mode, navigate through the songs by using the next/previous track buttons.

lote: For more information on CD manager and playlists efer to the included PhatNoise Music Manager (PMM) oftware user's manual.

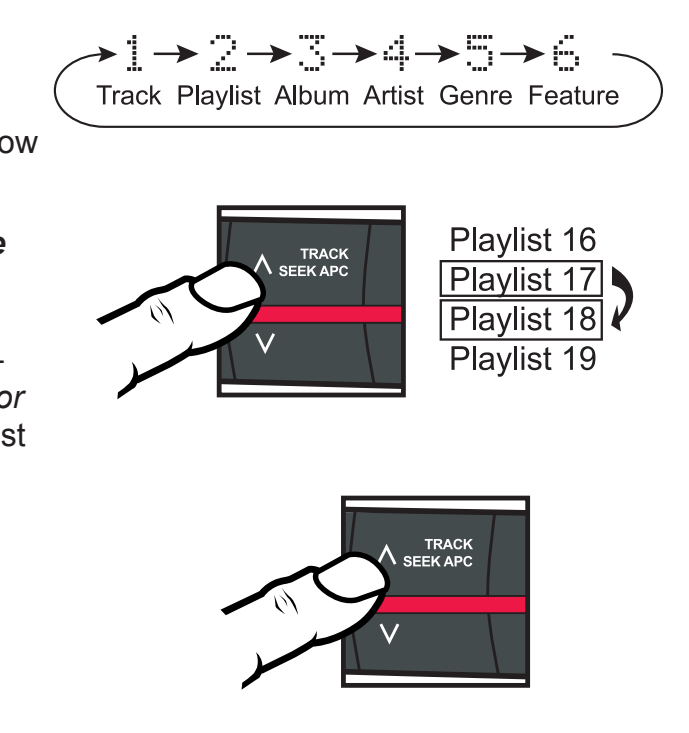

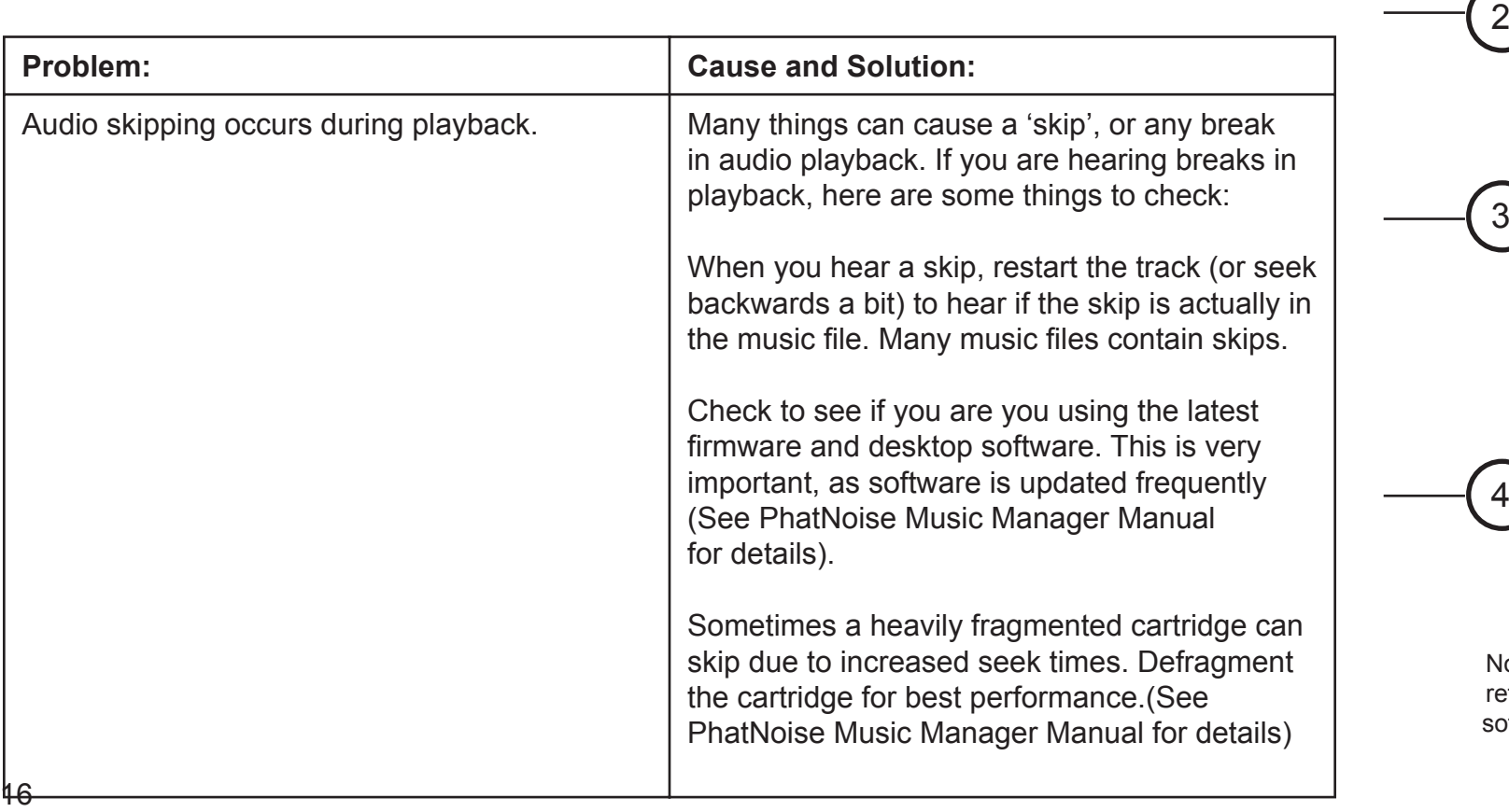

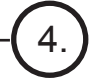

1

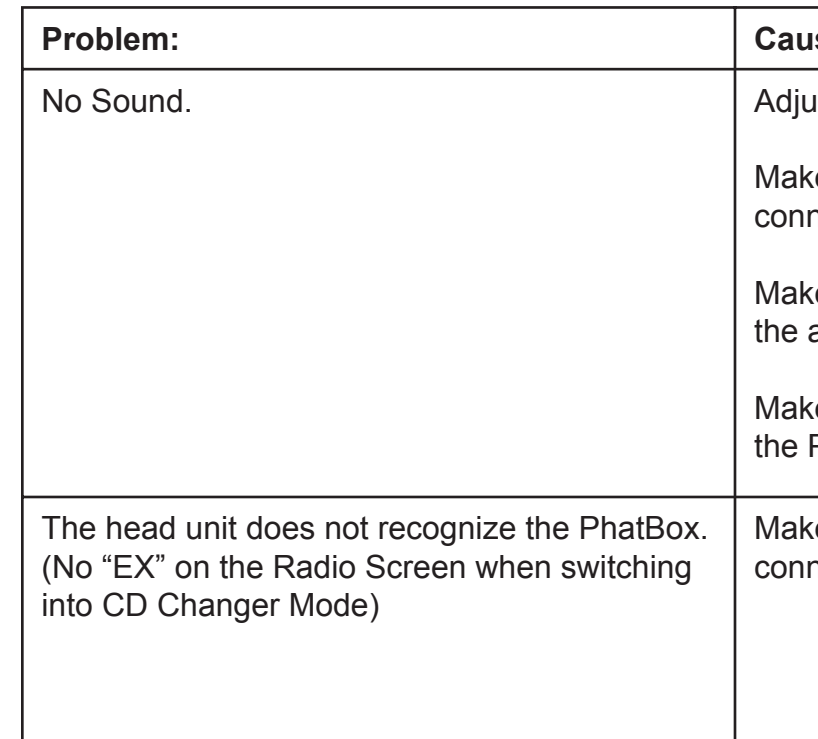

# **Reand Solution:**

- Ist the volume of the head unit.
- e sure the PhatBox harness is correctly nected to the head unit.
- te sure the head unit has the CD changer as active source.
- te sure the DMS Cartridge is plugged into PhatBox.
- e sure the PhatBox harness is correctly nected to the head unit.

The PhatBox is controlled through the CD changer controls of your Mazda stereo head unit. To overcome the limited control and display capabilities of stock car stereos, PhatNoise has developed a unique interface that functions differently than a typical CD-Changer.

The Mazda PhatNoise system allows you to switch between different playback modes. These modes determine the next song that will play. Using modes you can browse through lists of playlists, artists, albums and genres. You can access the *Virtual Discs* in the order you placed them onto the DMS cartridge via the Playlist Mode, or you can have the PhatBox sort the music by Album, Artist, or Genre via the corresponding Playback Modes.

#### *Starting the PhatBox*

The PhatBox is available through the CD mode of your radio. The unit powers on and off automatically and resumes where you last left playback.

To begin playback:

1. Insert the DMS cartridge into the cartridge slot of the PhatBox.

2. Turn on your radio and switch to the CD

changer mode. This is labeled *CD* on your radio.

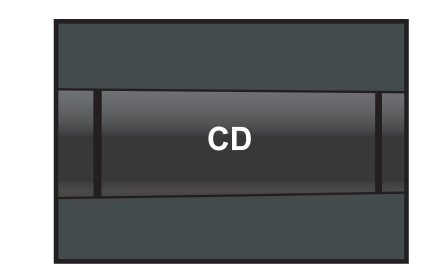

3. Playback will resume where the system last stopped.

# *Overview Troubleshooting*

After pressing **next / previous DISC**, the 'TR' number shows the list item the unit is on for 5 seconds. After 5 seconds the PhatBox will timeout to Track Mode (mode 1) and the Track number will update to show which track the unit is on.

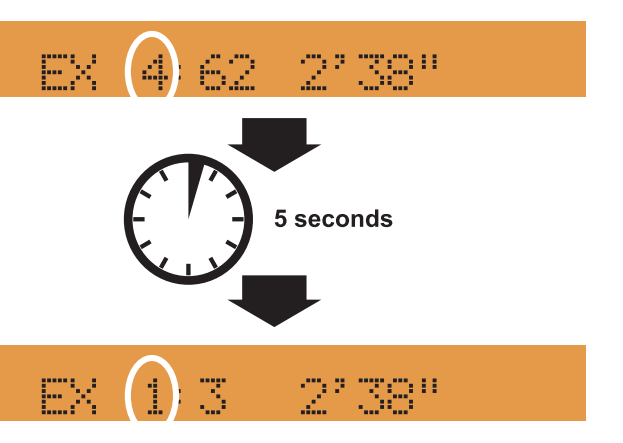

# *Modes*

Each playback mode places the audio tracks into a specific order. The PhatBox uses the Disc Up and Disc Down buttons to switch through 6 browse modes. The DISC number shows which mode the unit is in. Changing modes **does not change** the **CURRENT song** that is playing, it **changes** the **NEXT song** that will play.

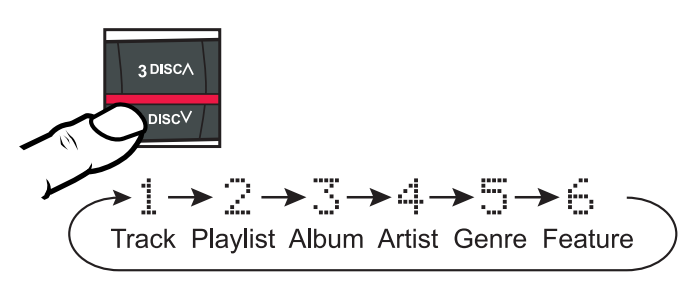

Change the song that is currently playing by switching to Track Mode and pressing Track Up or Track Down.

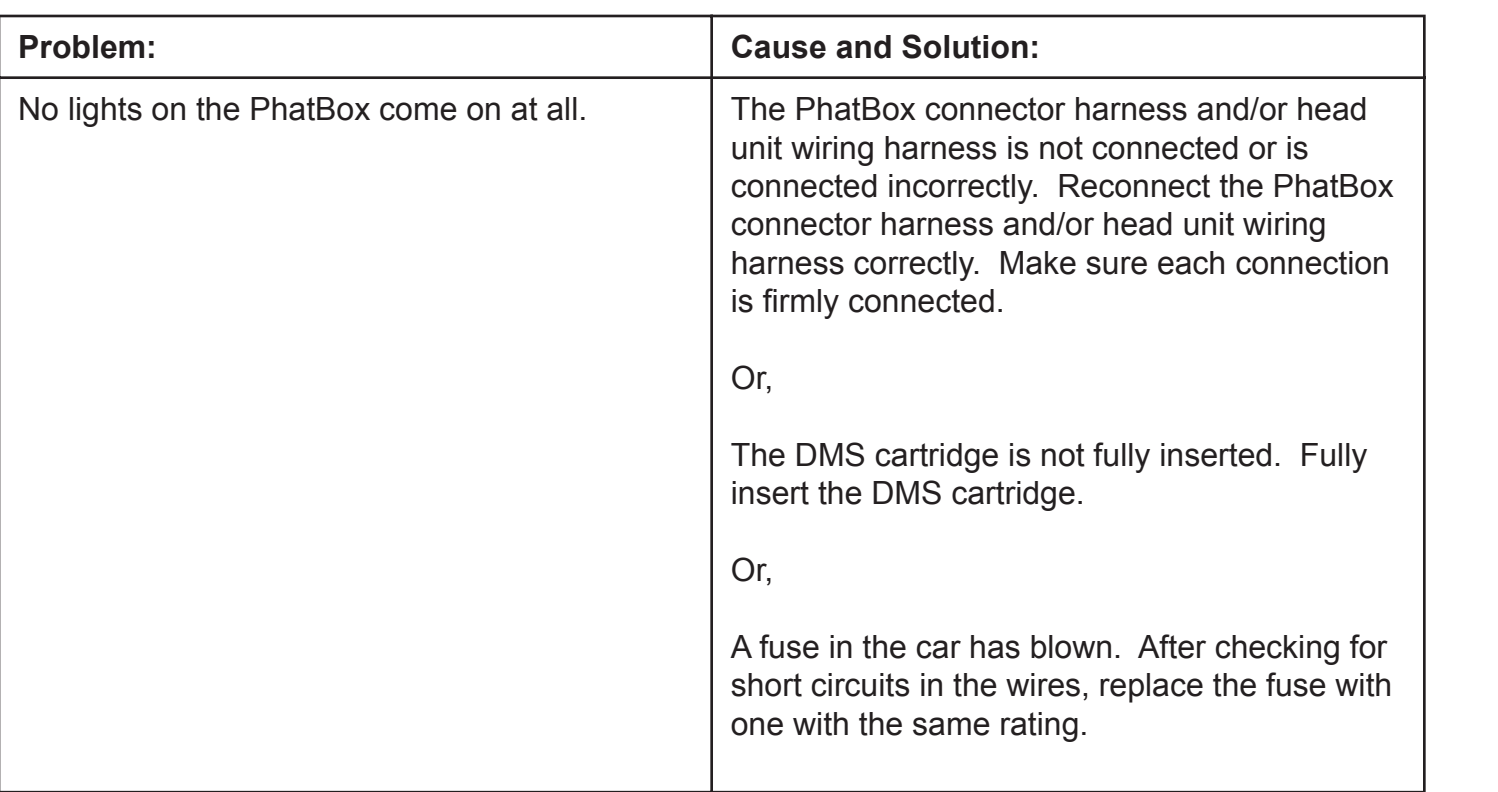

# *Troubleshooting*

#### **Mode 2 "Playlist Mode"**

Pressing the **next / previous Track** will change to the **next / previous Playlist** in the order the playlists were saved to the cartridge.

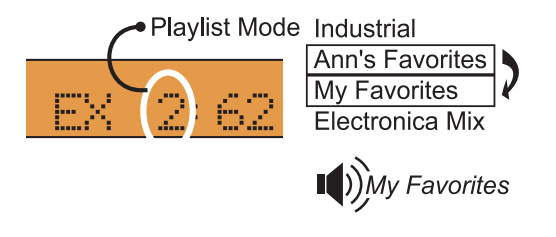

Pressing the **next / previous Track** will change to the **next / previous Artist** in alphabetical order.

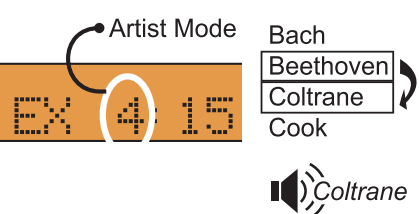

## **Mode 3 "Album Mode"**

Pressing the **next / previous Track** will change to the **next / previous Album**. Albums are listed alphabetically in groups of Artists.

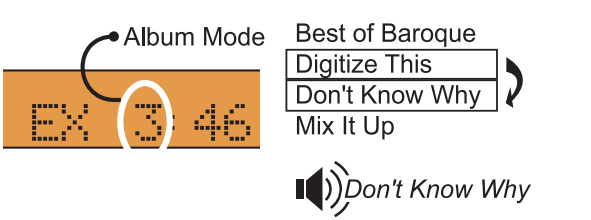

# **Mode 4 "Artist Mode"**

## **Mode 5 "Genre Mode"**

Pressing **next/previous Track** buttons will change to the **next/previous Genre** in alphabetical order.

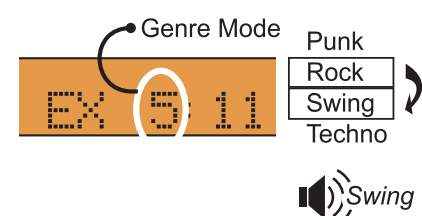

# *Navigating Mode Items - Using the TRACK*  $\vee$  *and TRACK*  $\wedge$  *Buttons*

After selecting a browse mode (2,3,4,5), you can navigate that mode by pressing the Track Up/Down button within 5 seconds .

# *Troubleshooting*

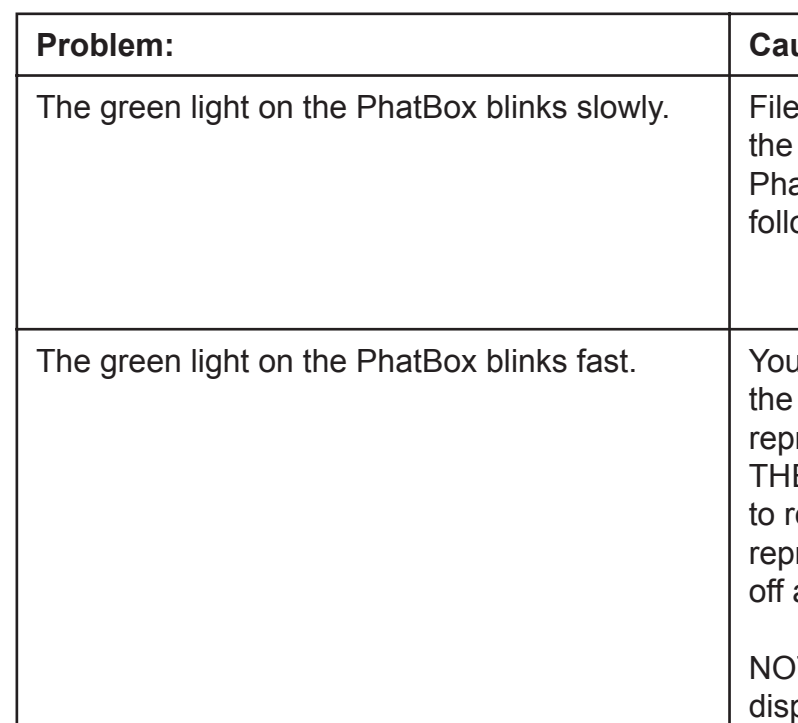

# **Problem: Cause and Solution:**

e(s) on your cartridge may be corrupt. Place DMS Cartridge in the cradle and run the atNoise DMS Doctor on your computer and ow the recommendations.

I have updated the firmware on DMS cartridge and the PhatBox is rogramming itself. DO NOT REMOVE F DMS CARTRIDGE Allow the PhatBox reprogram itself for up to 10 minutes. When orogramming is complete, the lights will turn and stay off. The unit will be ready to use.

TE: If the Radio is on, the Radio Screen plays "EX" during reprogramming.

#### **Mode 2 "Playlist Mode"**

The **next / previous Track** buttons move playback to the **next / previous Track** in the selected playlist. Names of songs are not announced.

**Mode 3 "Album Mode"**

The **Track up/down buttons** move playback to the **next/previous track** within the chosen **album**

Album "Don't Know Why"

3. Crying For Nothing

1. Lost In Oblivion

2. Unhappy Me

4. Sadness

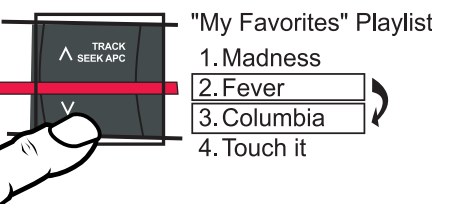

.

 $A$  TRACK

#### **Mode 4 "Artist Mode"**

The **Track up/down buttons** move playback to the **next/previous track** in the selected **artist**.

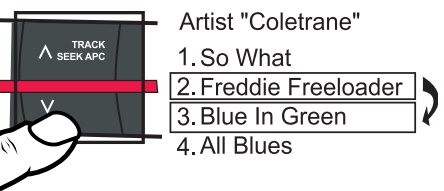

**Mode 5 "Genre Mode"**

The **Track up/down buttons** move playback to the **next/previous track** within the chosen **genre**.

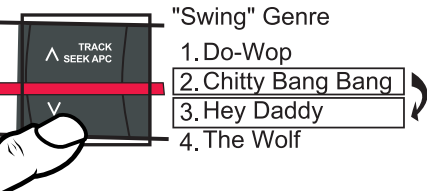

Once you have Selected a "Disc Browse" Mode (2, 3, 4, 5) then switch to Track Mode by waiting 5 Since you have Selected a "Disc Browse" Mode (2, 3, 4, 3) then switch to Track Mode by waiting 3<br>seconds for the system to default to Track Mode or by pressing DISC  $\land$  or DISC  $\lor$  until DISC number is<br>1. Once in Track 1. Once in Track Mode (1) press Track Up/Down to browse tracks.

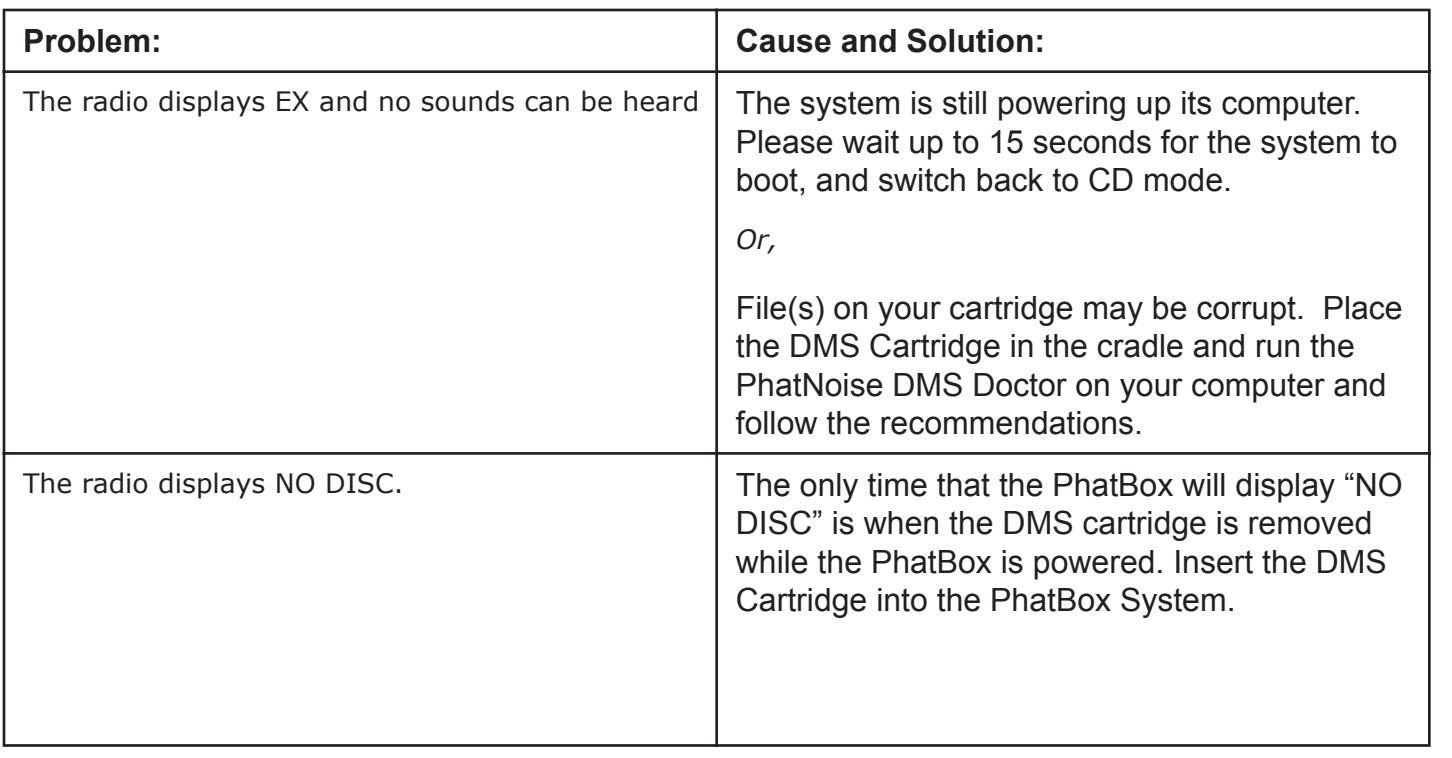

# **Finding Songs in a Mode - Using the TRK∧ and TRK∨ Buttons**<br> *Finding Songs in a Mode - Using the TRK∧ and TRK*  $\vee$  *Buttons*

# *Quickly finding an item using the SEEK Buttons*

## *Using the SEEK Buttons*

The SEEK buttons can help you find a Mode Item (playlist, genre, artist, or album), a track within a Mode Item, and seek through a track quickly. Which action you get from a SEEK button depends on the button pressed *before* pressing a SEEK button and the Mode you are in.

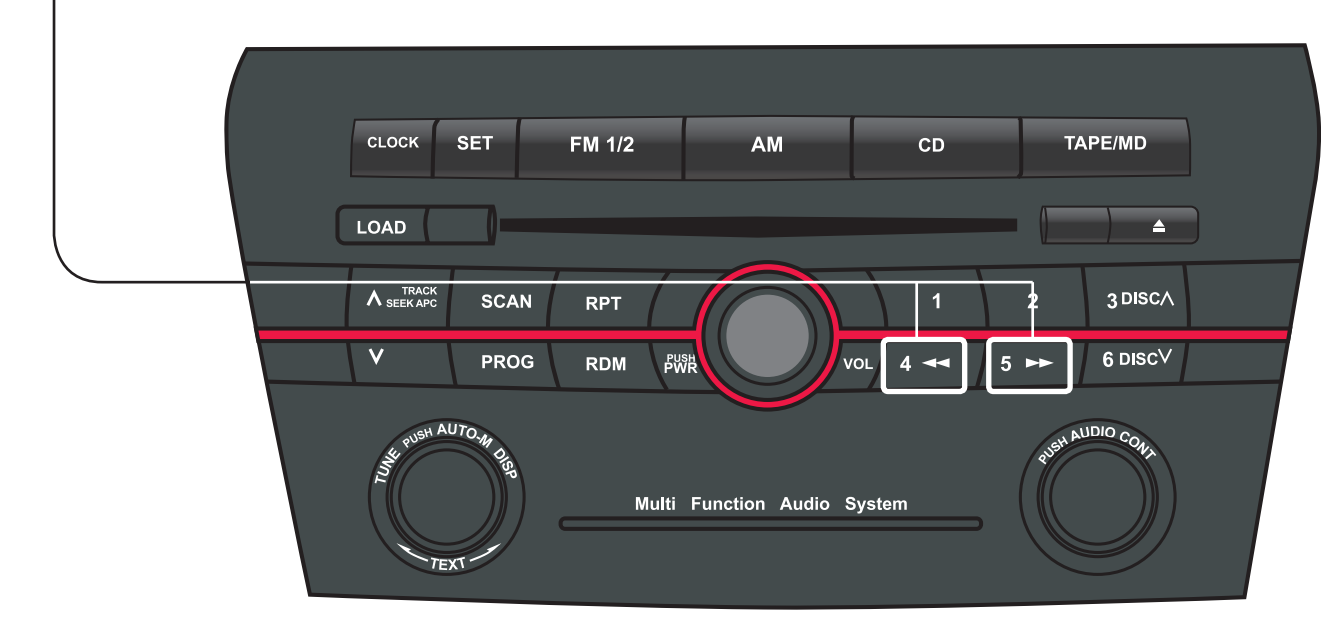

*Important Safety and Handling Instructions*

# *PhatBox Player Precautions*

1. Never spill any liquid on the PhatBox Player.

2. Do not place the PhatBox player on an unstable cart, stand or table. The product may fall, causing serious damage to the unit.

3. Do not use any object to probe the opening of the product and do not put any body parts or other foreign objects in the opening of the product- this may result in bodily injury and can also damage the product.

4. Avoid severe impact. Do not drop the PhatBox player on a solid surface or drop a heavy object on the PhatBox player.

5. Take care when plugging and unplugging harness.

6. Do not hold the PhatBox or the USB Cradle by the harness alone

# *NOTE*

This equipment has been tested and found to comply with the limits for a Class B digital device, pursuant to Part 15 of the FCC Rules. These limits are designed to provide reasonable protection against harmful interference in a residential installation. This equipment may cause harmful interference to radio communications, if it is not installed and used in accordance with Mazda North American instructions. However, there is no guarantee that interference will not occur in a particular installation. If this equipment does cause harmful interference to radio or television reception, which can be determined by turning the equipment off and on, Consult the dealer for help.

# *PLEASE READ AND UNDERSTAND ALL INSTRUCTIONS*

## *Digital Media Storage Cartridge Precautions*

Press and hold the **Fast forward or Reverse** button while in a browse mode (the display will read the DISC  $# (2,3,4,5)$ ).

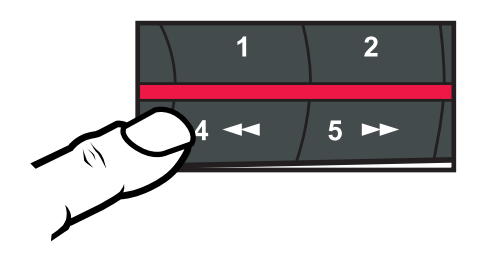

- Do not leave the DMS Cartridge in locations with extremely high temperatures such as on a car dashboard or in the rear window where it will be subject to direct sunlight.

- Do not drop the DMS Cartridge or subject it to a violent shock.

- Do not spill liquid on the DMS Cartridge or submerge the DMS Cartridge in liquid.

**Album Mode (3):** Artist names are announced. Albums are grouped by artist in alphabetical order.

- The only effective protection for data and other material stored on the DMS Cartridge is the regular backing up of that data by you, the consumer. PhatNoise Inc. shall not be responsible for the loss of any such data or other material.

- The DMS cartridge contains firmware that allows the Music Storage System to communicate with your head unit. Occasionally this firmware is updated. For instructions on updating the firmware, refer to the PhatNoise Music Manager Software Manual.

# *Quickly finding an item in a Mode using the SEEK Buttons*

# *Press and Hold*

The PhatBox will announce the following in each Mode:

**Playlist Mode (2):** Nothing is announced.

Release the button when the PhatBox announces the title you would like to hear.

*Genre Mode (5):* The first letter of Genres are announced in alphabetical order.

*Artist Mode (4):* The first letter of Artist names are announced in alphabetical order.

# *Time seeking through tracks & Current Track Info*

Press and hold the **SEEK ahead or SEEK back button** *after 1 second* of pressing a **next / previous Track** button. The PhatBox will seek though the track time. *Release the button when you see the time you want.*

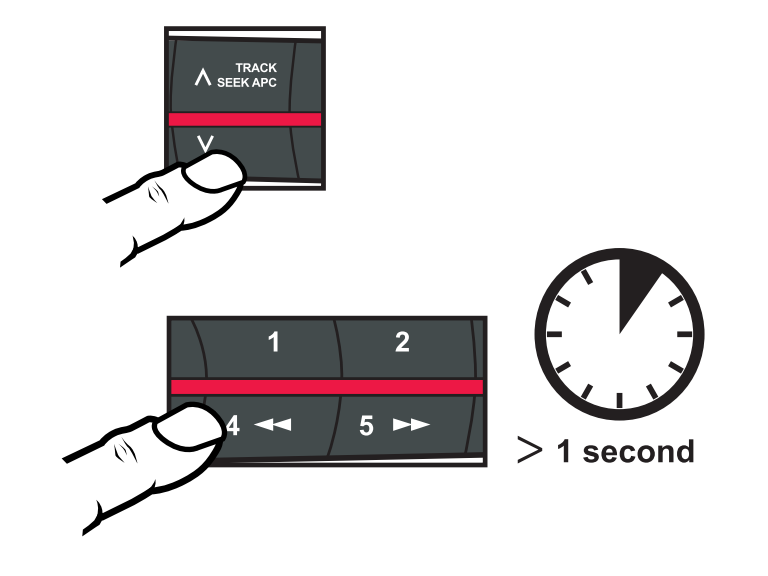

#### *Current Track Information*

Press the SCAN button and the PhatBox will announce the current playlist, album, artist, and genre names, if known.

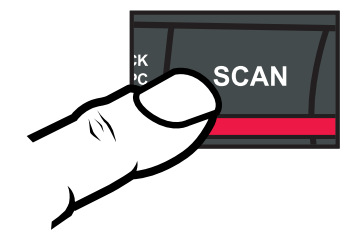

# *Quickly finding a track in Track Mode using the SEEK Buttons*

#### *Press and Hold*

Press and hold the **SEEK ahead or SEEK back** button within 1 second of pressing a **next / previous Track** button. The PhatBox *will not* announce track names. *Release the button when you see the 'TR' number you want.*

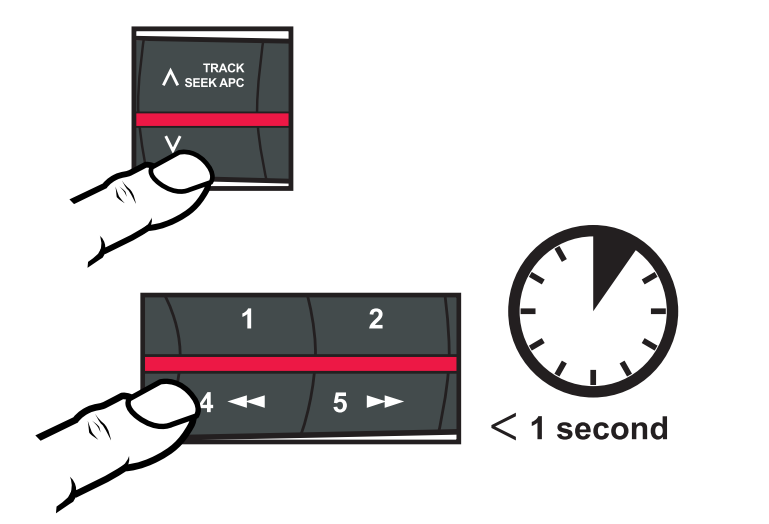